# **CANgine II Datenübertragung Einbaukurzanleitung**

Seit 1996 müssen neu zugelassene Fahrzeuge über 3,5 Tonnen, die der Personen- oder Güterbeförderung dienen, mit einem digitalen Tachographen (DTCO) ausgestattet sein. Diese Kurzanleitung beschreibt die Installation eines CANgine II Moduls zum Übertragen der Daten des digitalen Tachographen (DTCO).

# **Voraussetzung für den Daten-Download:**

■ Der digitale Tachograph ist bereits installiert.

# **Unterstützte digitale Tachographen und Voraussetzungen:**

- **■** VDO Digitaler Tachograph DTCO 1381
	- **►** RDL Download-Funktion muss freigeschaltet sein
	- **►** benötigt Release Stand der Firmware R1.4 oder größer
	- **►** RDL-Daten liegen bei neuen Fahrzeugen auf dem FMS-CAN an, fragen Sie den **Fahrzeughersteller**

# **Freischaltung der Remote Download Funktion (RDL)**

Die Remote Download Funktion (RDL) ist nicht bei jedem digitalen Tachographen freigeschaltet. Einige Funktionen müssen per Service Diagnose System freigeschaltet werden. Der digitale Tachograph verfügt (unter der Abdeckung, siehe Markierungspfeil) über ein Download / Calibrier-Interface. Prüfen Sie bitte, bevor Sie weitere

Arbeitsschritte unternehmen , ob die RDL Funktion bereits freigeschaltet ist.

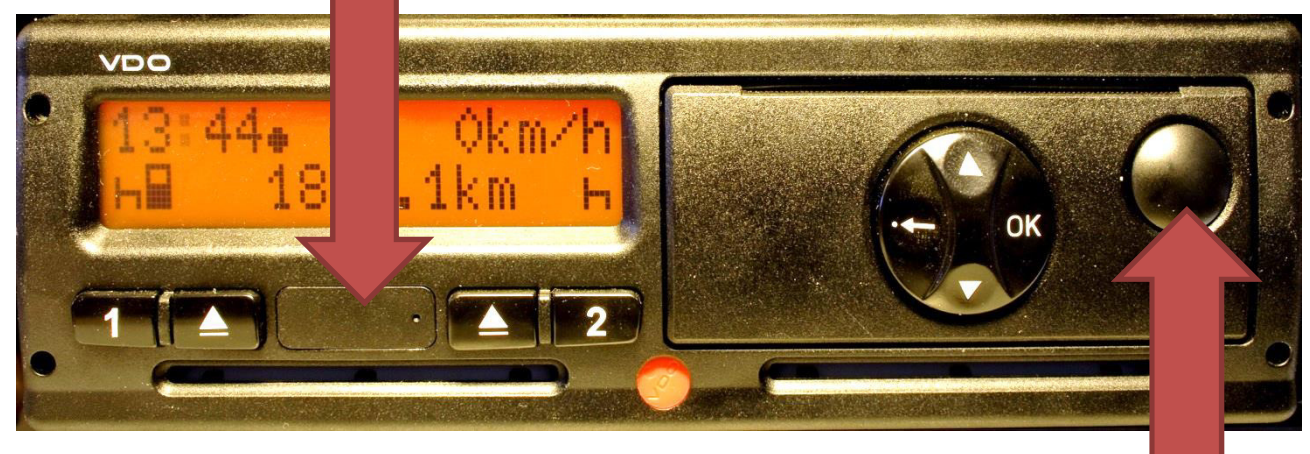

### **Ermitteln der Firmware Version**

**■** Entriegeln Sie die Druckerschublade, indem Sie diese Taste betätigen:

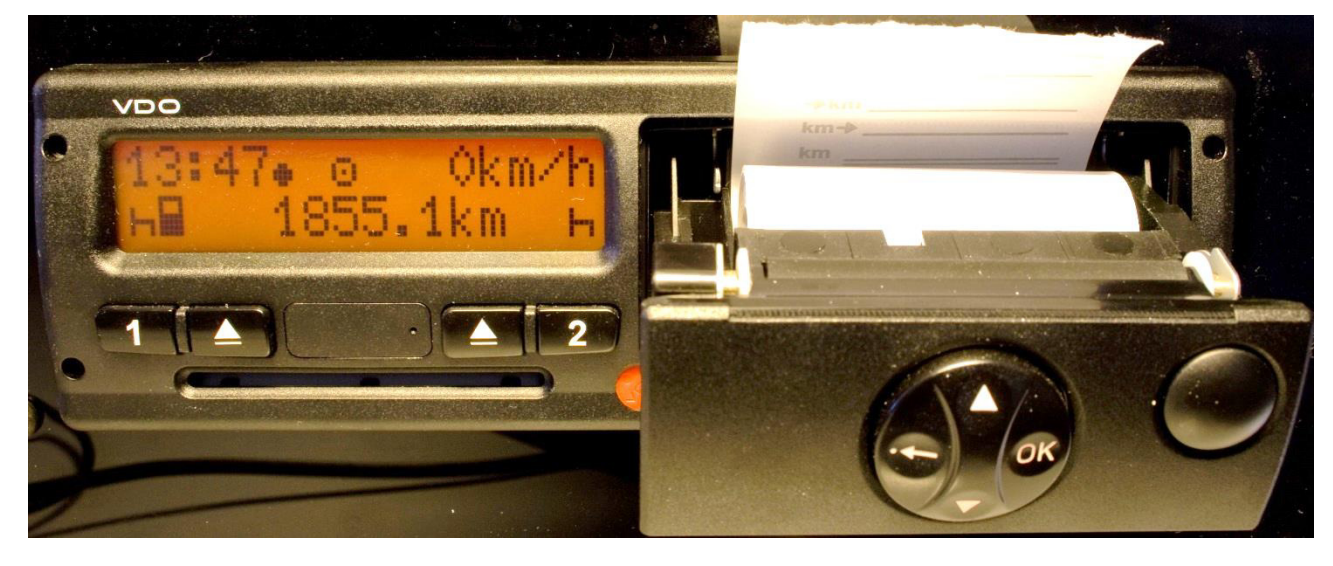

1

Öffnen Sie die Schublade und nehmen Sie die Papierrolle heraus

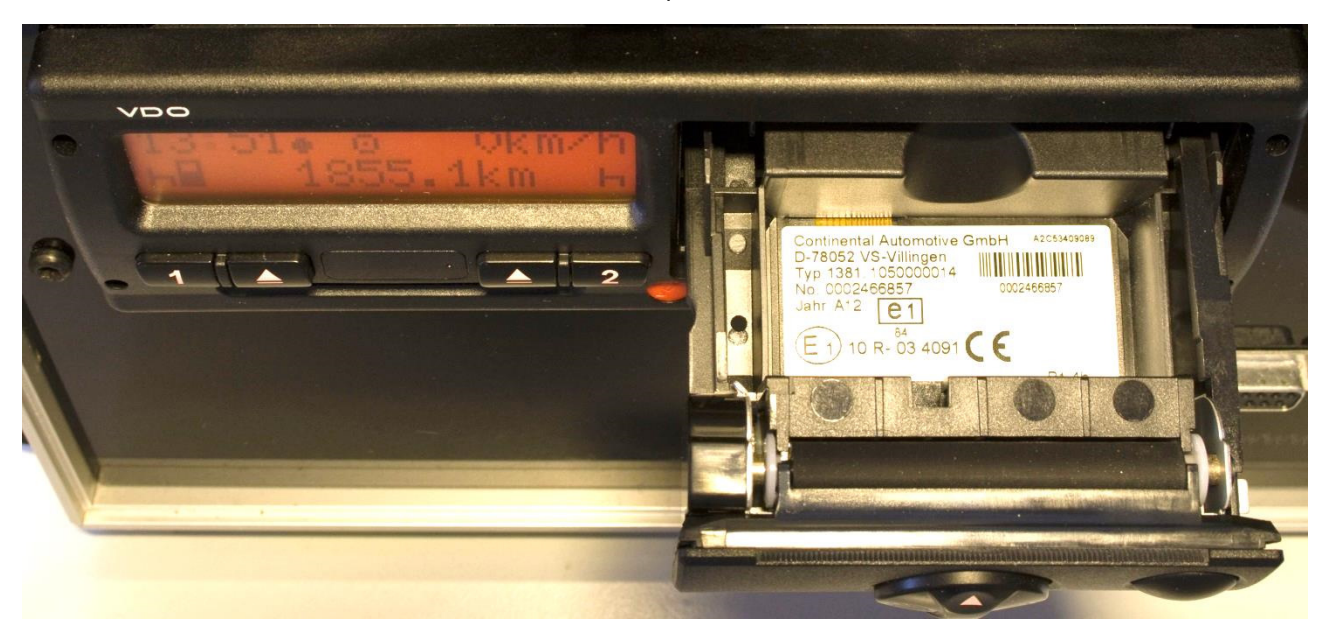

- Auf dem Typenschild sind verschiedene Angaben ersichtlich, u.a. der Release Stand.
- Ermitteln Sie den Release Stand.

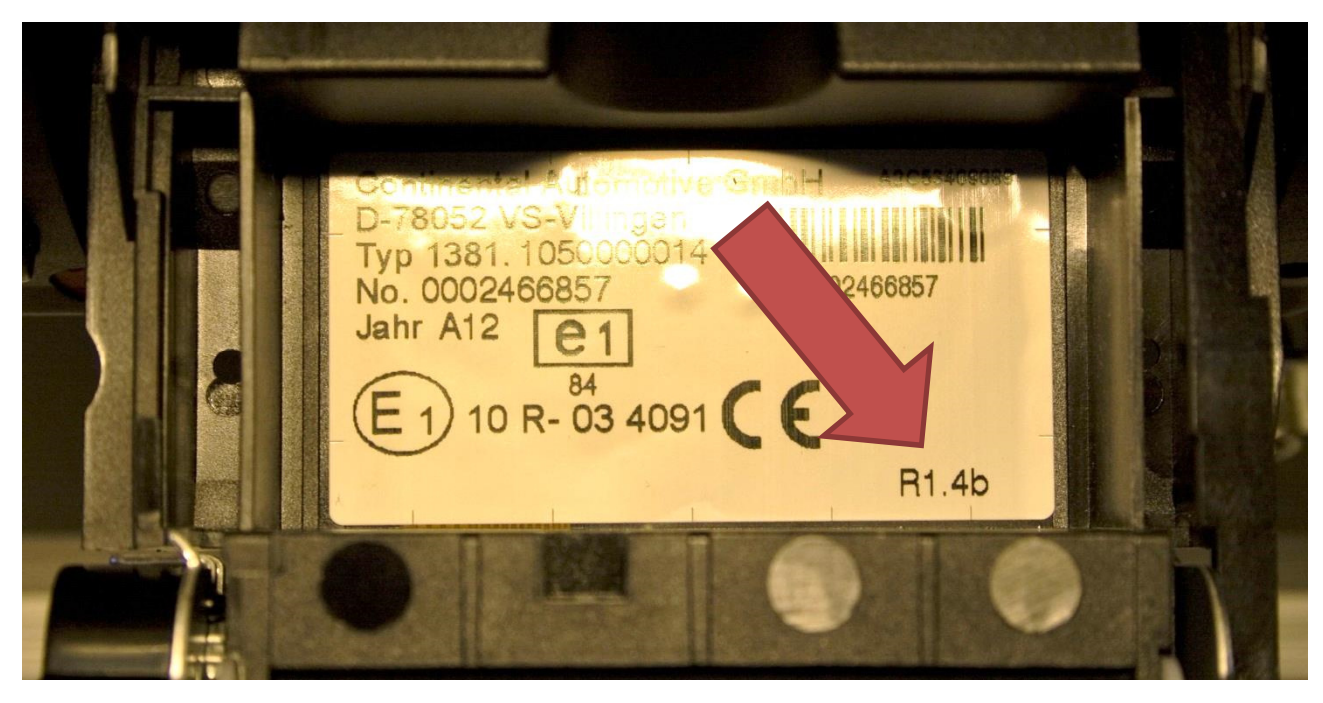

- Beim VDO Digitaler Tachograph DTCO 1381 ® wird ein Release Stand von R1.4 oder höher benötigt
- Ein kleinerer Release Stand wie R1.2 oder R1.3 ist nicht geeignet.

# **Benötigtes Anschlussmaterial, CANgine II**

Das CANgine II stellt Daten aus dem digitalen Tachographen (DTCO) und aus dem FMS-CAN-Bus des LKWs bereit und gibt die Daten an einer seriellen Schnittstelle zur Weiterverarbeitung aus.

# **Größe des CANgine II**

**■** 92 x 44 mm

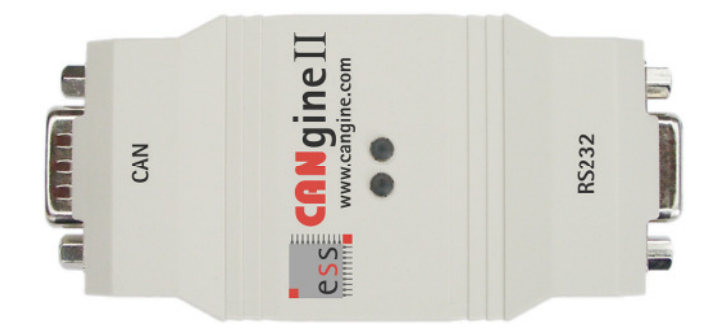

### **CAN-Anschlusskabel:**

CAN-Anschlusskabel mit 9-poliger D-Sub Buchse (CAN) und farbigen Anschlusskabeln zur Verbindung des CANgine II mit dem DTCO, dem CAN-Bus, Zündungsplus und der Bordspannung.

#### **RS232-Anschlusskabel:**

RS232-Anschlusskabel mit 9-poligem D-SUB Stecker (RS232) zur Verbindung des CANgine II mit dem TELEMATIK SYSTEM (5 Volt Anschluss).

► Alternativ ist das RS232-Kabel auch für den 12 Volt (Garmin) Anschluss des TELEMATIK SYSTEMS erhältlich. Fragen Sie bei Bedarf Ihren Kundenbetreuer.

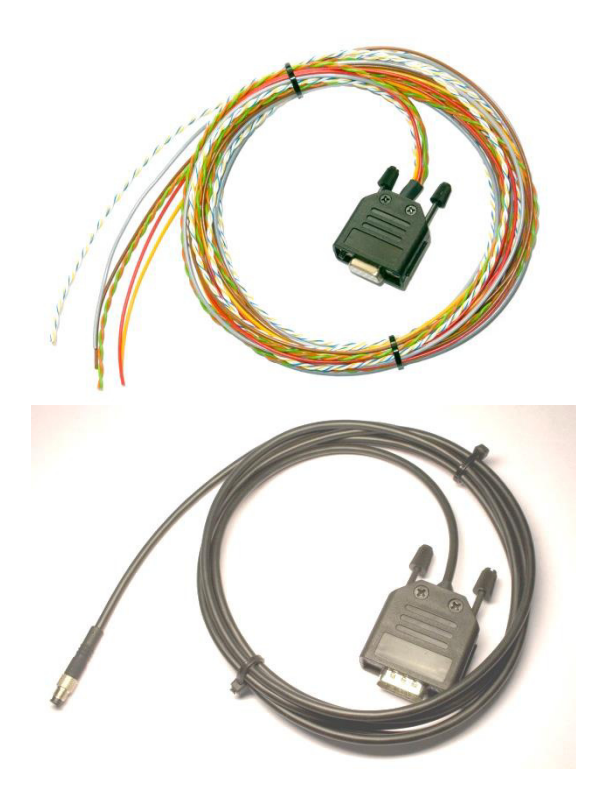

### **RDL - Funktion (Remote Download Funktion)**

Die Remote Download Funktion (RDL) des CANgine II ermöglicht das automatische Herunterladen der im digitalen Kontrollgerät (DTCO) gespeicherten Fahrerdaten. Der Unternehmer kann somit den gesetzlichen Vorschriften nachkommen. Die Daten werden direkt an den mittels einer Unternehmerkarte authentifizierten PC übermittelt. Zur Auswertung sind zusätzlich die Unternehmerkarte, das Programm OSCpc und eine geeignete Software zur Auswertung erforderlich.

### **DTCO D8 Info Daten**

Das digitale Kontrollgerät (DTCO) liefert an der Info Schnittstelle einige Daten zum Fahrzeug:

- Datum und Zeit
- Lokale Zeitdifferenz
- Status der Fahrerkarte 1 und 2 sowie Tachographen-Status
- Geschwindigkeit
- **Tachostand**
- Tageskilometerstand
- **K-Faktor**
- Motordrehzahl
- Infos zum digitalen Tachographen
- Fahrzeugidentifikationsnummer
- Kennzeichen und Mitgliedsstaat
- Kartennummer und Kartentyp
- gespeicherter Kilometerstand

#### **FMS-Daten (Flotten-Management-Schnittstelle)**

Die Flotten-Management-Schnittstelle ist eine standardisierte Schnittstelle zu einigen Fahrzeugdaten schwerer Nutzfahrzeuge. An der Schnittstelle stehen Daten zum Fahrzeug zur Verfügung:

- Motordrehzahl
- Stellung des Gaspedals und Motorlast (0–100 %)
- Tachographen-Daten und Staus der Fahrerkarte 1 und 2
- Geschwindigkeit sowie Stellung Brems- und Kupplungspedal
- Restentfernung bis zum nächsten Wartungsservice
- **Tachostand**
- Motorbetriebszeit
- Akkumulierter Kraftstoffverbrauch
- Achsgewichte
- Kühlmitteltemperatur
- $\bullet$  Tankinhalt (0-100 %)
- **Fahrzeugidentifikationsnummer**
- Versionsnummer FMS-Protokoll
- Umgebungstemperatur
- Kartennummer der Fahrerkarte
- aktueller Kraftstoffverbrauch
- Anzahl der Bremsbetätigungen
- Nebenantrieb (Status/Modus)
- Kraftstoffverbrauch (Liter seit Auslieferung)

CANgine II unterstützt die FMS-Protokoll Versionen 03.00 (LKW) und 00.03 (BUS).

# **Allgemeiner Hinweis zum CAN-BUS und zum Abschlusswiderstand**

Der CAN-Bus wurde für die Vernetzung von Steuergeräten in Kraftfahrzeugen entwickelt und ist als ISO 11898 international standardisiert. Um höhere Datenraten zu erreichen, arbeitet der CAN-Bus mit Differenzsignalen. Die Differenzsignale werden normalerweise mit zwei oder drei Leitungen ausgeführt: CAN\_High, CAN\_Low und optional CAN\_GND.

Damit die CAN-Kommunikation störungsfrei erfolgen kann, muss sich an jedem Ende des CAN-Bus ein 120 Ohm Abschlusswiderstand zwischen CAN\_High und CAN\_Low befinden. Der Widerstand beträgt somit 60 Ohm (zwei 120 Ohm Widerstände parallel). Einige Geräte verfügen bereits über interne Abschlusswiderstände, andere hingegen nicht.

- ► CANgine II enthält einen internen Abschlusswiderstand zwischen RDL-CAN High und RDL-CAN Low.
- ► CANgine II enthält einen internen Abschlusswiderstand zwischen FMS-CAN\_High und FMS-CAN\_Low.
- **► Der DTCO 1381 von VDO enthält einen internen Abschlusswiderstand zwischen CAN\_High (C5) und C8. Der Abschlusswiderstand wird erst durch eine zusätzliche Kabelbrücke zwischen C7 und C8 verwendet. Die Kabelbrücke ist nur notwendig, wenn der DTCO ein Endgerät darstellt, meistens ist die vorhandene Kabelbrücke am DTCO zu entfernen.**

Bei der Montage wird der Abschlusswiderstand gemessen, ggf. muss ein Abschlusswiderstand möglichst nah am Steuergerät montiert oder evtl. entfernt werden. Halten Sie bitte ein Widerstandsmessgerät bereit.

#### **Sicherheitstechnischer Hinweis zur Installation: STOP**

**Die Installation muss so erfolgen, dass alle für das auszurüstende Fahrzeug, unter Beachtung anderer Richtlinien und Regelungen, anzuwendenden technischen Vorschriften weiterhin erfüllt werden.** 

**Bei der Installation und Benutzung des CANgine II und des TELEMATIK SYSTEMS sind jeweils die national gültigen Vorschriften und Verhaltensregeln zu beachten.** 

# **Installationsablauf CANgine II**

- **■** D-SUB Buchse des CAN-Anschlusskabel mit CANgine II verbinden, mit Rändelschrauben sichern.
- **■** D-SUB Stecker des RS232-Anschlusskabel mit CANgine II verbinden, mit Rändelschrauben sichern.
- CANgine II an einer geeigneten Stelle im Fahrzeuginnenraum befestigen.
- Rotes Kabel des CAN-Kabels mit Plus (12 bis 24 Volt) verbinden.
- **■** Gelbes Kabel des CAN-Kabels mit Zündungsplus (Klemme 15) verbinden.

**■** Braunes Kabel des CAN-Kabels mit Fahrzeugmasse verbinden.

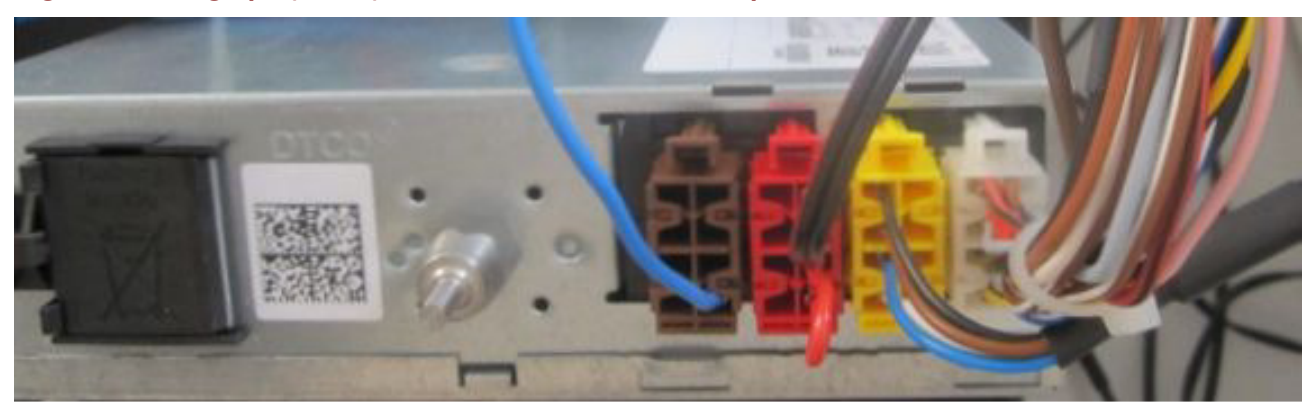

# **Digitaler Tachograph (DTCO), Rückansicht Anschlussbeispiel**

Zum Lieferumfang des digitalen Tachographen gehören zwei codierte Anschlussstecker, welche als A-Stecker (Weiß) und B-Stecker (Gelb) bezeichnet werden. Weitere Anschlussstecker, C-Stecker (Rot), D-Stecker (Braun), werden für die Datenübertragung benötigt und sind bei Ihrem Fachhändler erhältlich.

# **Installationsablauf DTCO RDL-Anschluss, Info-Schnittstelle (D8) und CAN-Anschlusskabel**

**Einige Fahrzeughersteller stellen die RDL (Download) Daten auf dem FMS-CAN-Bus zur Verfügung. In diesem Fall ist die Verkabelung des digitalen Tachographen nicht notwendig. Die Kabel, Weiß/Blau und Weiß/Gelb werden in diesem Fall nicht verwendet. Die Info-Schnittstelle kann verwendet werden.** 

- **■** DTCO zusammen mit den Steckern aus dem DIN-Schacht herausnehmen.
- **■** Kabelenden **Grau**, **Weiß/Blau** und **Weiß/Gelb** zum DTCO durchfädeln, alternativ können die Kabel zu einem Patchfeld gezogen werden, wenn die DTCO-Anschlüsse vom Fahrzeughersteller bereits auf das Patchfeld gelegt wurden.
- Roten C-Stecker abziehen. mit einem Widerstandsmessgerät den Widerstand direkt am DTCO zwischen C5 und C7 messen.
- Mit einem Widerstandsmessgerät den Widerstand direkt am angezogenen C-Stecker zwischen C5 und C7 messen.
	- **1)** Wenn weder am DTCO noch am C-Stecker ein Widerstand gemessen wird, ist die nachfolgende Brücke zu setzen:
		- am roten C-Stecker ist eine Kabelbrücke zwischen C7 und C8 mit Hilfe der Kabelschuhe setzten. Dadurch wird der interne Widerstand im DTCO verwendet.
	- **2) Wenn ein Widerstand von 120 Ohm gemessen wird, ist die genannte Bücke nicht nötig, eine vorhandene Kabelbrücke ist zu entfernen.** Da CANgine II einen internen Abschlusswiderstand enthält, ergibt sich nach der Montage des Kabels der geforderte Widerstandswert von 60 Ohm.
	- **3)** Wenn ein Widerstand von 60 Ohm gemessen wurde, wird ein Abschlusswiderstand zu viel montiert, der überflüssige Widerstand ist zu suchen, und zu entfernen.
	- **4)** Wird allerdings ein Widerstand von 0 Ohm gemessen, liegt ein Kurzschluss vor, der zu ermitteln und zuverlässig zu beseitigen ist.
- CAN-Kabel CAN High (Weiß/Blau) und CAN Low (Weiß/Gelb) sind mit Hilfe der Kabelschuhe entsprechend der Tabelle am roten **C-Stecker (Weiß/Blau = C5 und Weiß/Gelb = C7)** des digitalen Tachographen zu befestigen.
- **■** Graues Kabel mit Hilfe eines Kabelschuhes am braunen D-Stecker auf Position D8 des digitalen Tachographen befestigen.
- **■** C und D-Stecker an den digitalen Tachographen anstecken, Kabel mit Kabelbinder am Kabelbaum zuverlässig fixieren.
- **■** Alle Anschlussstecker müssen nun korrekt aufgesteckt sein.
- **■** DTCO wieder in den DIN-Schacht einsetzen.
- **■** Korrekte Funktion des digitalen Tachographen (DTCO) prüfen.

**Installationsablauf Flotten Management Schnittstelle (FMS-CAN-Bus) und CAN-Anschlusskabel** 

**Der FMS-CAN-BUS liegt nicht am digitalen Tachographen an. Die Position der FM-Schnittstelle entnehmen Sie bitte der Dokumentation des Fahrzeugherstellers.** 

- Mercedes bezeichnet die FM-Schnittstelle als COTEL-Schnittstelle (ab Baujahr 2004), die per Diagnosegerät freigeschaltet werden muss.
- MAN bezeichnet die FM-Schnittstelle als KSM-Modul, welche erst nachgerüstet werden muss.
- DAF und SCANIA sind meist mit einer FM-Schnittstelle ausgestattet.
- Kabelenden **Orange/Grün** und **Grün** zum Anschlusspunkt des FMS-CAN-Buses durchfädeln. Alternativ können die Kabel zu einem Patchfeld gezogen werden, wenn die FMS-CAN-Bus Anschlüsse vom Fahrzeughersteller bereits auf das Patchfeld gelegt wurden.
- Mit einem Widerstandsmessgerät den Widerstand direkt am FMS-CAN-Bus zwischen FMS-CAN High und FMS-CAN\_Low messen.
	- **1)** Wenn am FMS-CAN-Bus kein Widerstand gemessen wird, wäre das sehr ungewöhnlich, da der CAN-Bus bisher so nicht funktionieren konnte. Wenn die Messstelle stimmt und eine Fehlmessung ausgeschlossen werden kann, ist die nachfolgende Brücke zu setzen:
		- am FMS-Bus einen Abschlusswiderstand von 120 Ohm zwischen FMS-CAN\_High und FMS-CAN\_Low montieren.
	- **2) Wenn ein Widerstand von 120 Ohm gemessen wird, ist es der erwartete Wert.** Da CANgine II einen internen Abschlusswiderstand enthält, ergibt sich nach der Montage des Kabels der geforderte Widerstandswert von 60 Ohm.
	- **3)** Wenn ein Widerstand von 60 Ohm gemessen wurde, wird ein Abschlusswiderstand zu viel montiert, der überflüssige Widerstand ist zu suchen, und zu entfernen.
	- **4)** Wird allerdings ein Widerstand von 0 Ohm gemessen, liegt ein Kurzschluss vor, der zu ermitteln und zuverlässig zu beseitigen ist.
- CAN-Kabel **CAN\_High (Orange/Grün)** und **CAN\_Low (Grün)** sind am Anschluss / Übergabepunkt des FMS-CAN zu montieren.
- Kabel mit Kabelbinder am Kabelbaum zuverlässig fixieren und gegen Abrieb zu sichern.
- Korrekte Funktion des FMS-CAN-Bus prüfen.

# **Installationsablauf TELEMATIK-SYSTEM und RS232-Anschlusskabel:**

- RS232-Kabel zum TELEMATIK SYSTEM durchfädeln.
- RS232-Kabel mit passendem Anschluss des TELEMATIK SYSTEM verbinden.

Das TELEMATIK SYSTEM wurde von Ihrem Kundenbetreuer bereits vorkonfiguriert.

Informationen zur Prüfung und Änderung des Ports / Schnittstelle des TELEMATIK SYSTEMS finden Sie in der Datei: **CANgine-Telematik-System.pdf**

**https://www.arteco.de/informationen/download/**

Im Abschnitt **Zubehör** klicken Sie dazu auf den Button **CANgine II.**

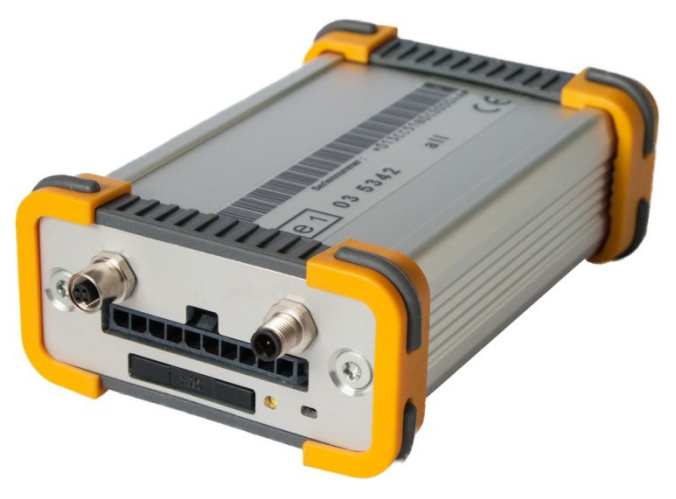

# **Anschlussbeispiel RDL Download und Flotten Management Schnittstelle**

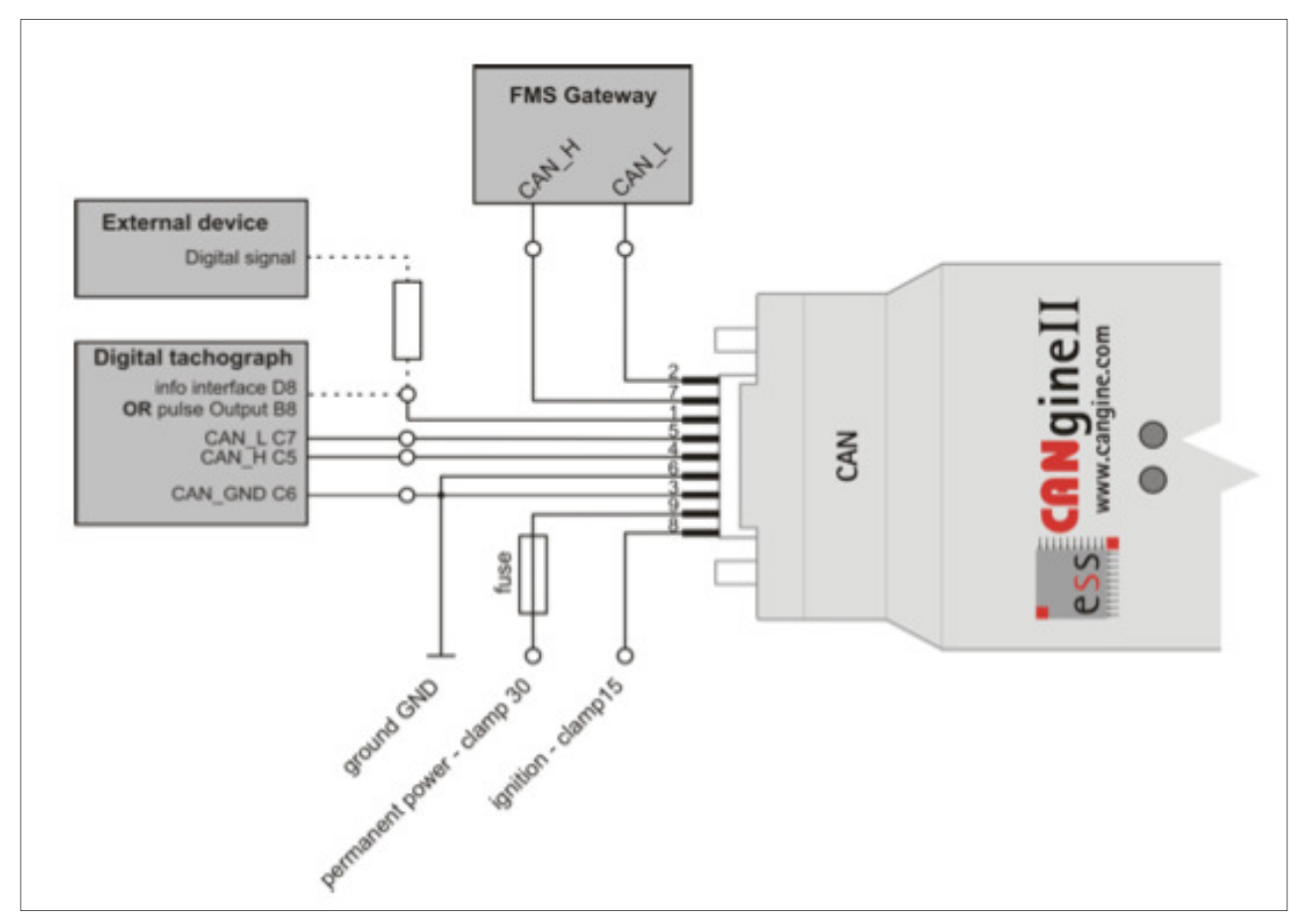

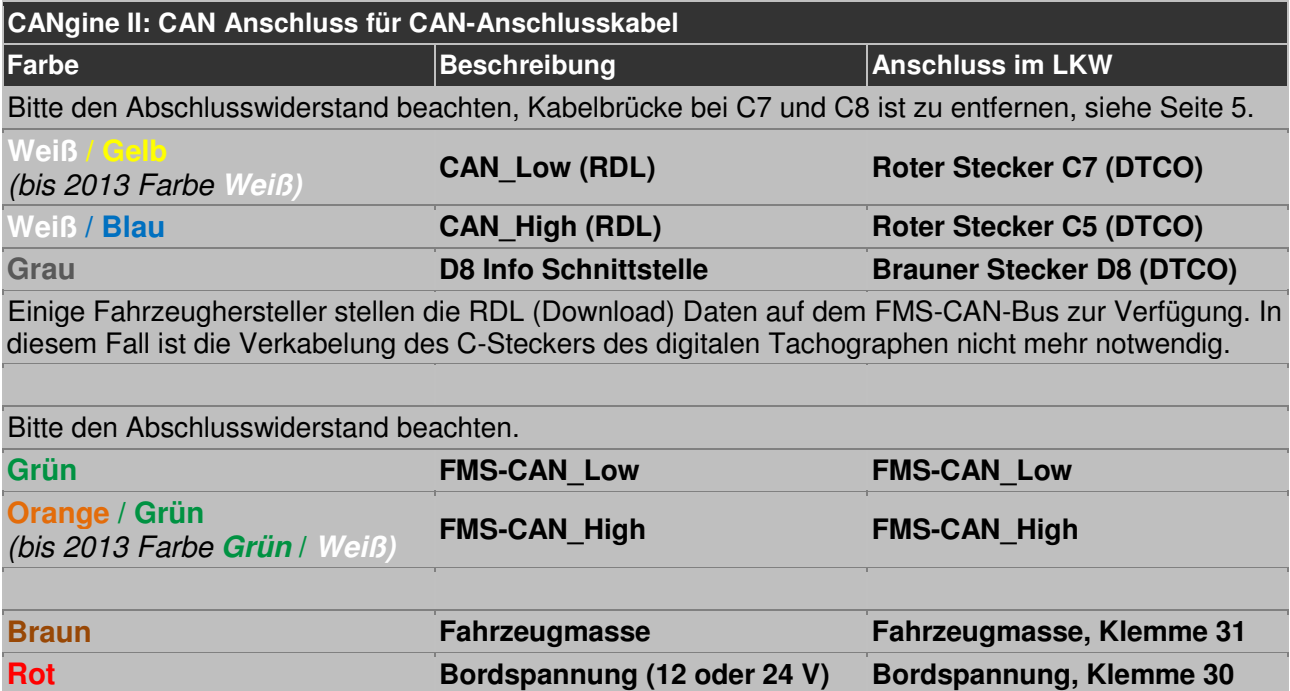

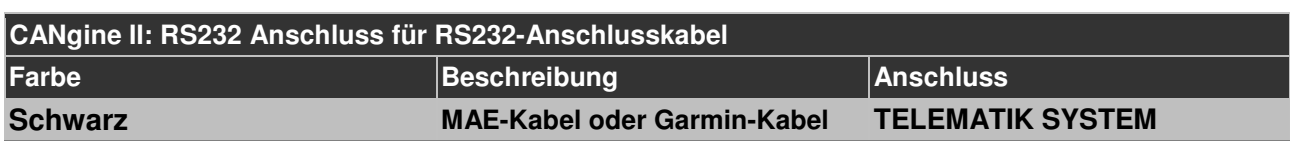

**Gelb Zündung Zündung, Klemme 15** 

# **Datenübertragung und Auswertung**

Informationen zum Datendownload (Remote-Download = RDL) auf den Unternehmer-PC, zur einmaligen Konfiguration des Programmes OSCpc, zur Ausführung des Downloads und einige rechtliche Hinweise finden Sie in der Datei: **CANgine-DTCO-Download.pdf.**

Informationen zur Darstellung der FMS- und D8-Daten und zur einmaligen Konfiguration des Programmes OSCpc finden Sie in der Datei: **CANgine-FMS-und-D8-Daten-anzeigen.pdf.**

**https://www.arteco.de/informationen/download/**

Im Abschnitt **Zubehör** klicken Sie dazu auf den Button **CANgine II.**

# **CANgine II, Zustands und Fehleranzeige**

CANgine II signalisiert den Betriebs- und Fehlerzustand über zwei LEDs (Grün und Rot).

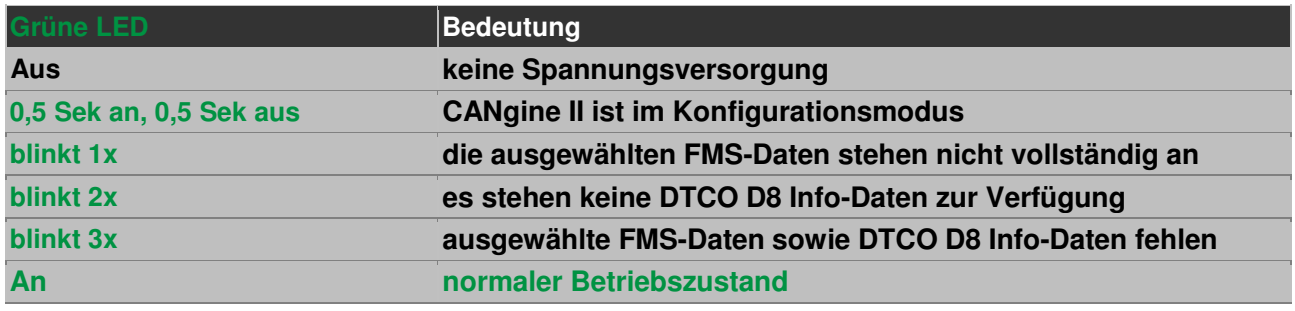

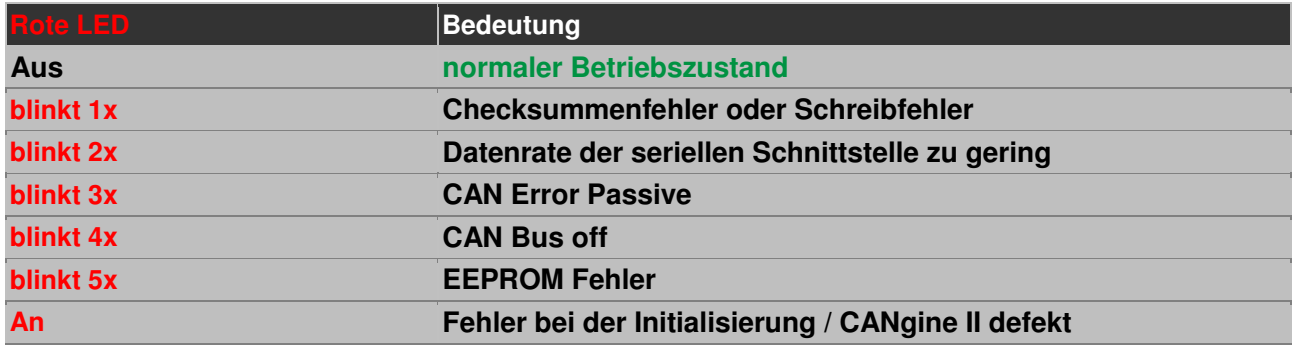